**VSB TECHNICAL I FACULTY OF ELECTRICAL I DEPARTMENT** UNIVERSITY | ENGINEERING AND COMPUTER | OF COMPUTER **SCIENCE** *OF OSTRAVA* **SCTENCE** 

# **Seznámení s laboratoří**

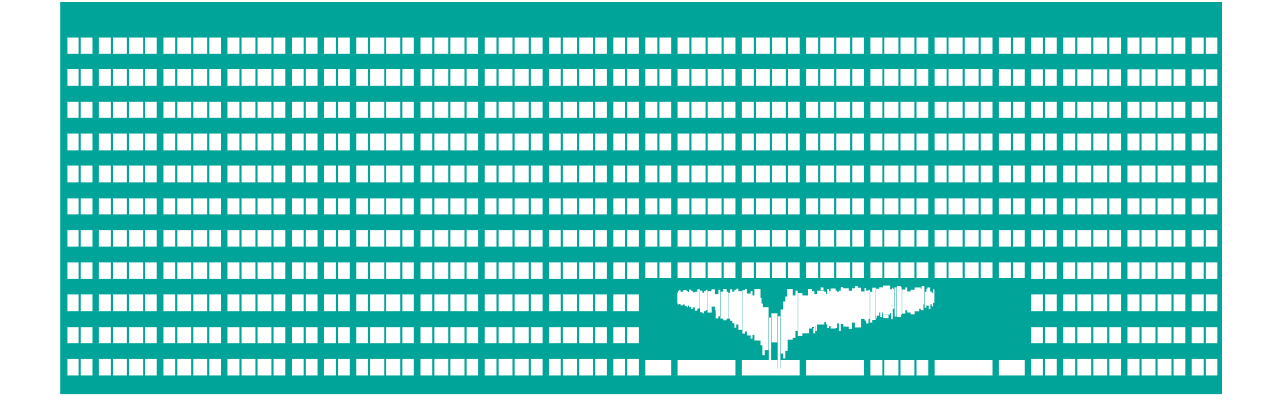

**Počítačové sítě 1. cvičení**

### **Strukturovaná kabeláž**

- Síťové zásuvky:
	- Školní síť zásuvky TUO
	- Laboratoř zásuvky R1-4.\* (vyvedeny do odpovídajícího racku)
- Síťové karty počítačů
	- **· Integrovaná na základní desce (standardně** školní síť) – eth0 / eth1
- Štítek s MAC adresami, školní IP adresou, názvem počítače a doménovým jménem pro DNS

# **Operační systémy**

- Ubuntu
	- běžný uživatel: **cnap** (heslo: **cisco**)
	- superuživatel: změna příkazem **su** (heslo: **cisco**)
- · MS Windows
	- neadministrátorský uživatel lze měnit IP adresu

### **Ubuntu 18.04**

- **Internetový prohlížeč Firefox**
- Souborový manažer **mc**
- Editory
	- **mcedit** editor který je součástí mc
	- nano
	- **vim** (**gvim**)
	- **gedit, ...**
- Sériová komunikace **minicom**
- **telnet**, **ssh**, **ftp**, …

### **Ubuntu**

- **Veškeré lokálně uložené soubory jsou dočasné, po restartu jsou ztraceny!**
- **Lze připojit USB disk** automatické připojení • manuální: mount -t <fs> <zařízení> <místo>
- Vzdálené kopírování pomocí **scp**:
	- **scp** <zdroj> <cíl>
	- <zdroj/cíl>: lokální soubor nebo vzdálený soubor **uživatel@stroj:cesta**
		- **•** např.:
			- scp ./test.txt abc123@homel:~
			- scp abc123@homel:~/test.txt .

### **Ruční nastavení parametrů sítě**

- Linux (**vyžaduje uživatele root**)
	- **ifconfig** [ethX [<adresa> **netmask** <maska>]] **• route add default gw** <brana>
	- **· DNS servery a výchozí doména nastaveny v /etc/resolv.conf**

Příkazy: **nameserver A.B.C.D** ; **search** <doména>

#### • Windows

Nastavení → Ovládací Panely → Síťová připojení → eth0 → Vlastnosti → Protokol sítě TCP/IP → Vlastnosti

Vybrat Použít následující adresu, vyplnit **adresu**, **masku**, **bránu** do zbytku sítě, adresy **DNS** serverů

Zobrazení pomocí **ipconfig** (resp **ipconfig /all**), nebo Nastavení → Ovládací Panely → Síťová připojení → eth0 → Stav → Podpora (+Podrobnosti)

## **Konektivita**

**ping** – dostupnost cílového počítače

#### **Linux:**

ping [–c <počet>] [-i <pauza>] [-f] [-s <velikost>] <cíl>

- **Windows:** ping [-t] [–n <počet>] [-l <velikost>] [-i <ttl>] <cíl>
- **traceroute** cesta k cílovému počítači
	- **Linux:** traceroute [-m <max. přeskoků>] <cíl> **· Windows:** tracert [-h <max. přeskoků>] <cíl>

#### **wireshark**

- výpis přijatých paketů na síťovém rozhraní
- **dig**/**nslookup** získání informací z DNS
- **dhclient** získání IP adresy z DHCP serveru
	- **Linux:** dhclient <ethX>

### **Konstrukce sítě s rozbočovačem**

- Síťová karta
	- Síťová PCMCIA karta
- **Hub** (rozbočovač) slouží k rozvádění (rozbočování) signálu v síti, ale nezajímá se o přenášená data

# **Použití kabelů**

- Křížený
	- $\bullet$  PC PC
	- Switch Switch
	- Hub Hub
	- Router Router
	- Router PC
- Přímý
	- PC Switch (Hub)
	- Router Switch (Hub)

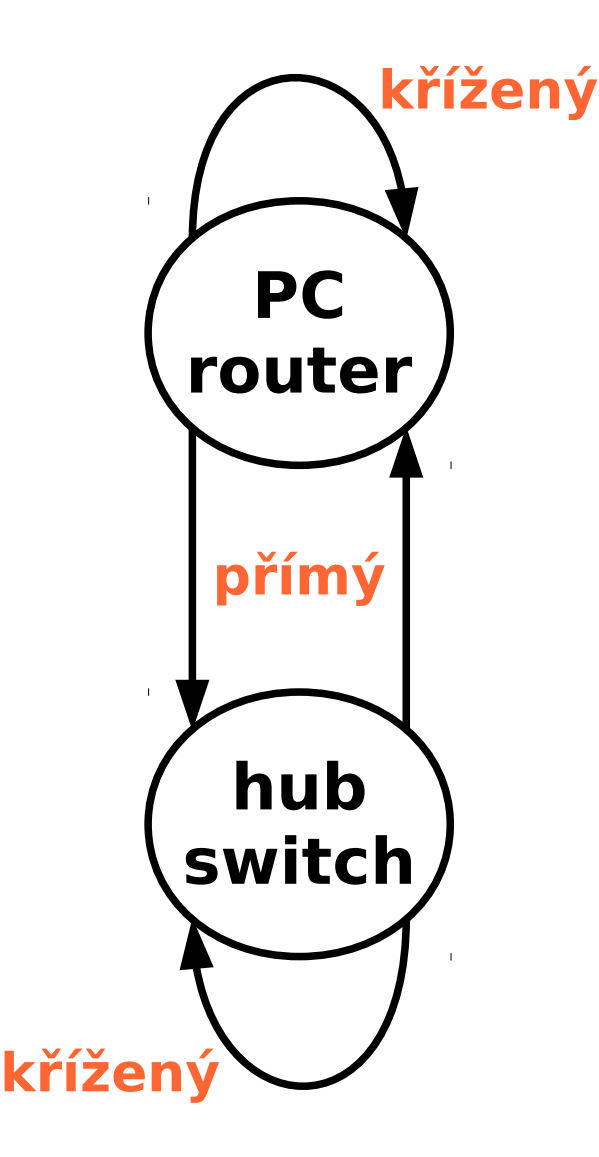

## **Praktický úkol**

### Popis: Propojení dvou počítačů přes hub

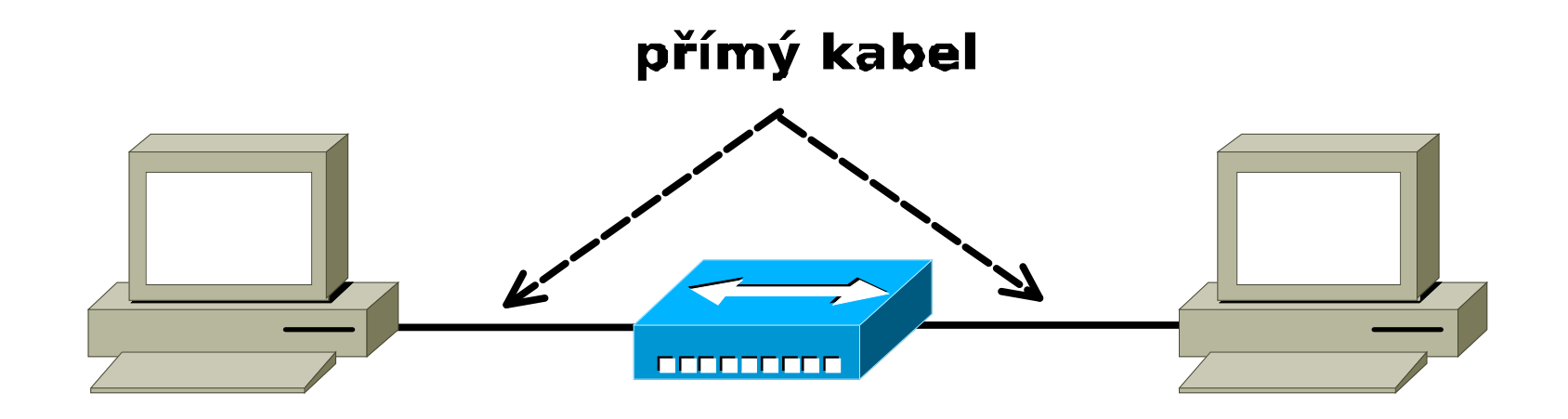

# **Analýza provozu**

### Wireshark

- http://www.wireshark.org
- Plně grafické rozhraní
- Multiplatformní program(Linux, Windows, Solaris, …)
- Tcpdump
	- http://www.tcpdump.org

### **Wireshark**

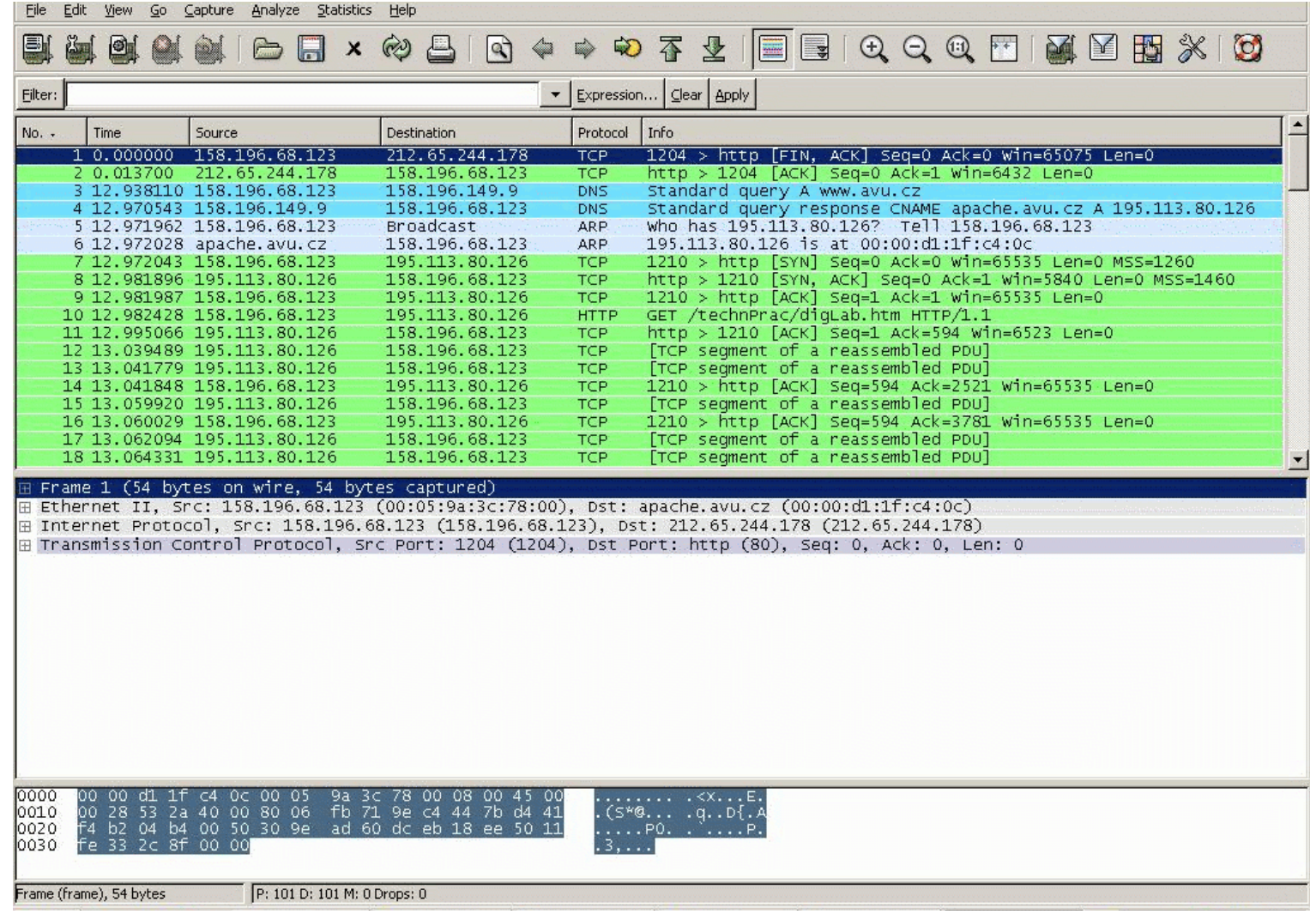